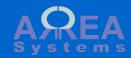

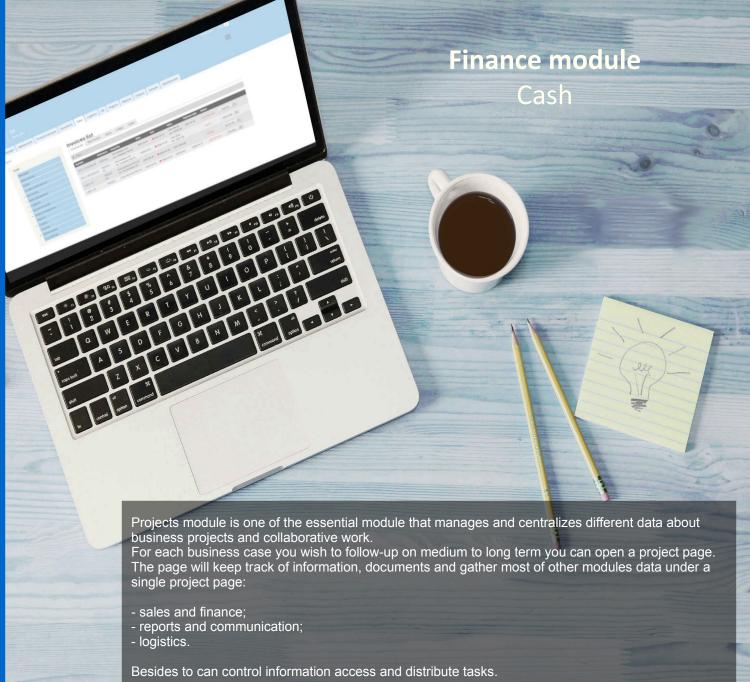

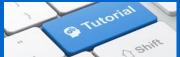

#### Cash

The cash function will:

- manage cash
  transactions by
  company or user
  show cash balance per
  company or user
  edit available
  currencies and their
  exchange rate.
- You can record cash credit or debit by company or user

# There are 6 types of transactions:

- credit office cash
- debit office cash
- credit user account
- debit user account
- refund cash advanced by user
- add opening balance

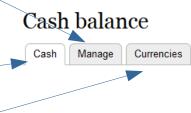

Cash

Credit office cash.

Transfer cash from a bank account to a company cash account

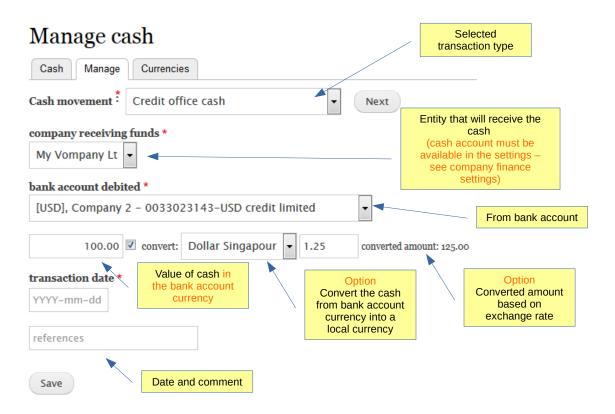

#### Cash

After record, the transaction will be listed in the cash balance list

Note: cash balance is displayed on **yearly basis** only. Opening balance need to be recorded at beginning of each period

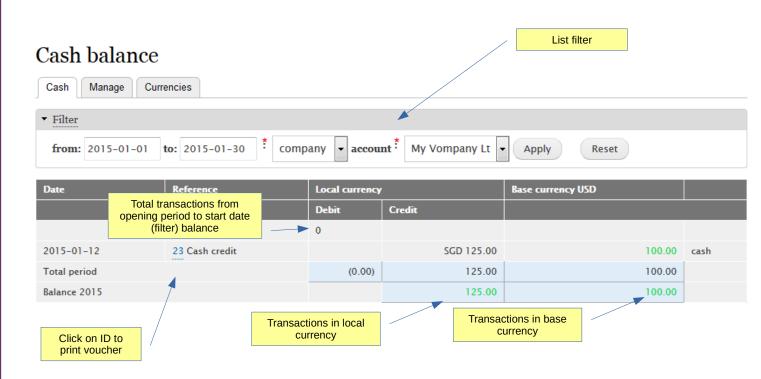

#### Cash

Debit office cash.

Transfer cash from a company cash account to a company bank account

# Manage cash

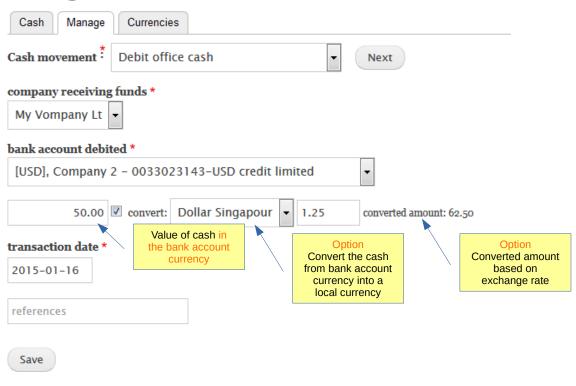

#### Cash

After record, the transaction will be listed in the cash balance list.

Transactions can also be viewed in journal in general section.

## Cash balance

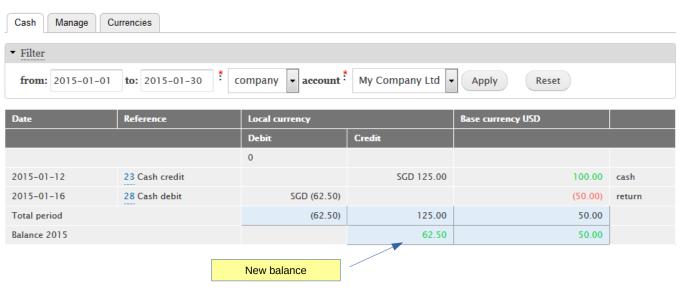

| ntry       | Account                    |          | Debit  | Credit |
|------------|----------------------------|----------|--------|--------|
| 23 – cash  |                            |          |        |        |
| 2015-01-12 |                            |          |        |        |
| 69         | 12100 Cash On Hand         |          | 125.00 |        |
| 70         | 12100 Cash On Hand         | exchange | -25.00 |        |
| 71         | 12120 Mybank ac. 123456789 |          |        | 100.0  |
| Total SGD  |                            |          | 125.00 | 100.0  |
| Total USD  |                            |          | 100.00 | 100.0  |
| 28 – retui | rn                         |          |        |        |
| 2015-01-16 |                            |          |        |        |
| 77         | 12100 Cash On Hand         |          |        | 62.5   |
| 78         | 12100 Cash On Hand         | exchange |        | -12.5  |
| 79         | 12120 Mybank ac. 123456789 |          | 50.00  |        |
| Total SGD  |                            |          | 50.00  | 62.5   |
| Total USD  |                            |          | 50.00  | 50.0   |

#### Cash

You can transfer cash from the company cash account to a user account.
With this function, you can manage and monitor company cash spent by employee

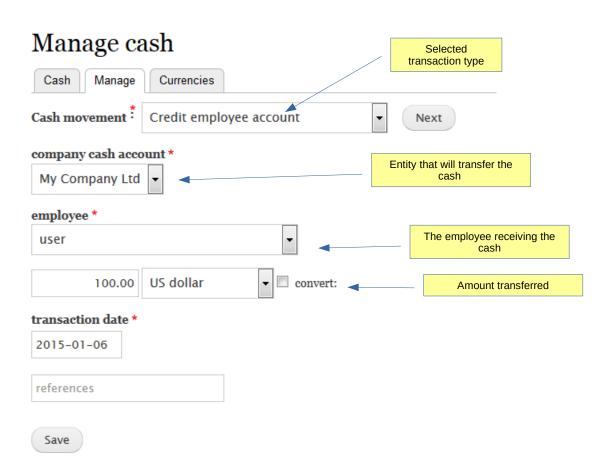

#### Cash

The cash transferred to user will be visible in the list

If an expense is recorded in cash and linked to this user, the transaction will be shown in the list

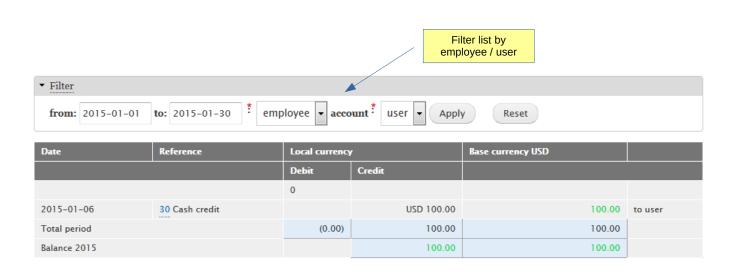

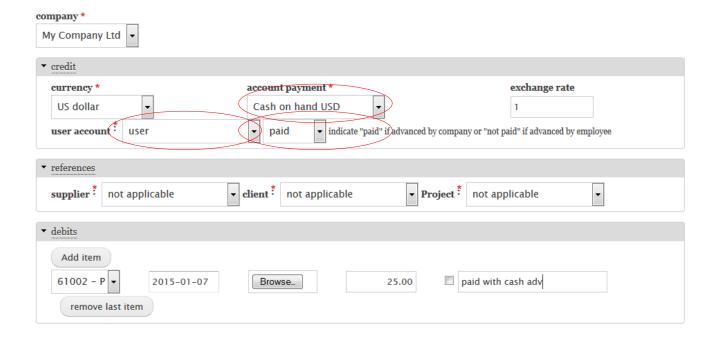

#### Cash

New cash balance of user after expense record

## Cash balance

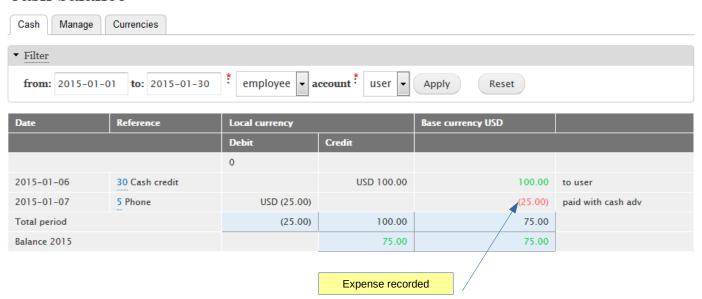

#### Cash

You can transfer cash from the user / employee cash back to the cash account.

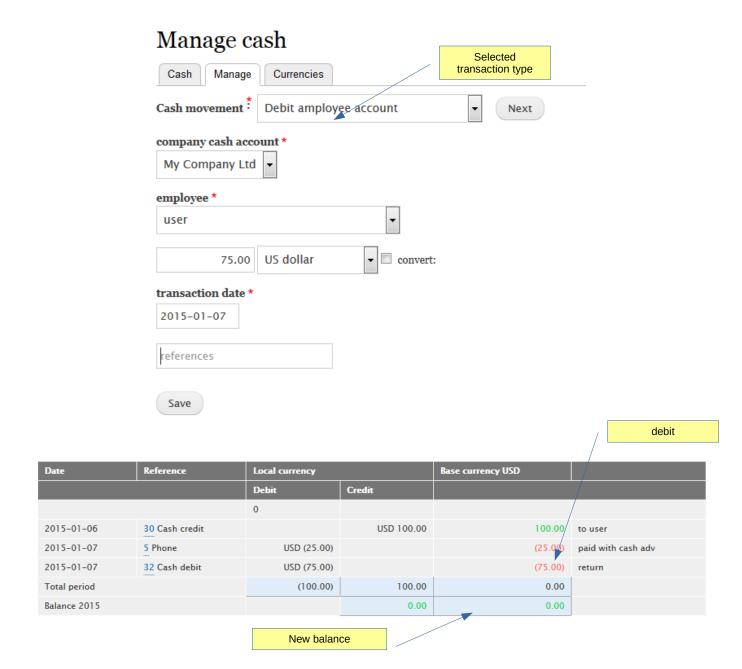

## Cash

If a user / employee spend money not advance by the company you can record the refund in the cash management.

1<sup>st</sup> step : record expense

| company *  My Company Ltd              |                                                       | You will first record the expense as if it is spent by the company bu advanced by the user / employee  1) select user 2) select 'not paid' as it is not yet debited |   |
|----------------------------------------|-------------------------------------------------------|----------------------------------------------------------------------------------------------------|---|
| ▼ credit                               |                                                       |                                                                                                    |   |
| user account user                      | Cash on hand USD  not paid indicate "paid" if advance | exchange  1  red by company or "not paid" if advan                                                                                                    |   |
| ▼ references                           |                                                       |                                                                                                    |   |
|                                        | client : not applicable                               | Project : not applicable                                                                                                    | • |
| ▼ debits                               |                                                       |                                                                                                    |   |
| Add item  61004 - 5   remove last item | Browse_ 15.00                                         | adv by user                                                                                                    |   |

Cash

2<sup>nd</sup> step: record the cash refund

This will set the expense record as paid and record transaction in journal

**Journal** 

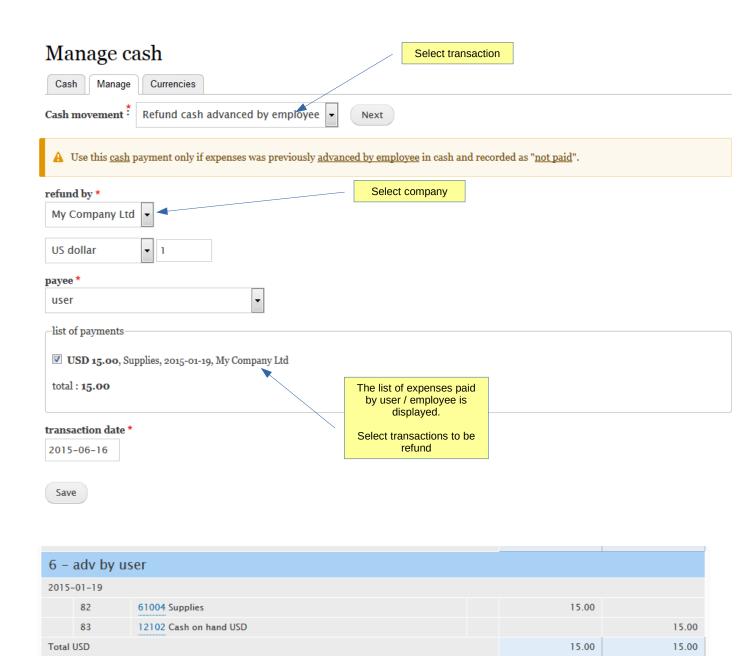

Cash

Add opening balance

Note: this function can also be used to record credit adjustment.

There is not record in journal as this record is the transfer of closing balance of one period to the opening balance of another period. Using as adjustment of cash must be done with extra caution.

## Manage cash

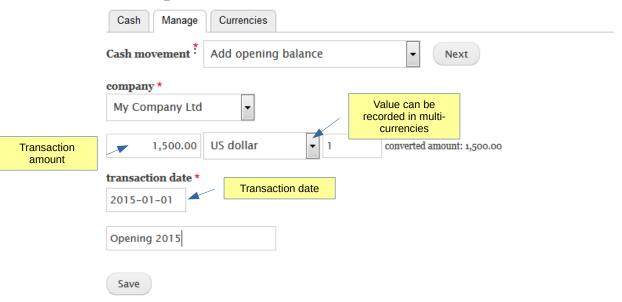

| Date                           | Reference      | Local currency |              | Base currency USD |                 |
|--------------------------------|----------------|----------------|--------------|-------------------|-----------------|
|                                |                | Debit          | Credit       | ,                 | Opening record  |
| opening values from 2015-01-01 |                | 0              |              |                   | opolinig rocord |
| 2015-01-01                     | 40 Cash credit |                | USD 1,500.00 | 1,500.00          | Opening 2015    |
| 2015-01-06                     | 31 Cash debit  | USD (100.00)   |              | (100.00)          | to user         |
| 2015-01-07                     | 33 Cash credit |                | USD 75.00    | 75.00             | return          |

#### Cash

The currency tab opens the list of available currencies and those activated in the system.

Note: the exchange rate is the default rate but can be edited in forms when required.

This will not change the default rate.

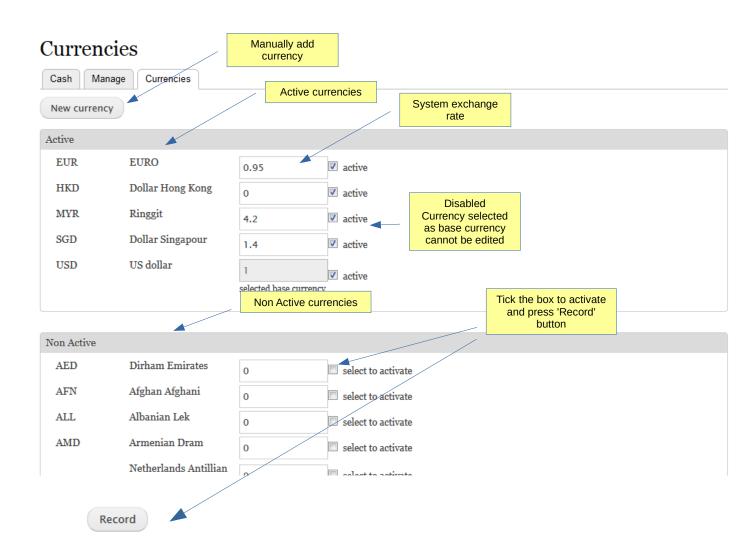

#### Cash

Add new, non existing currency manually

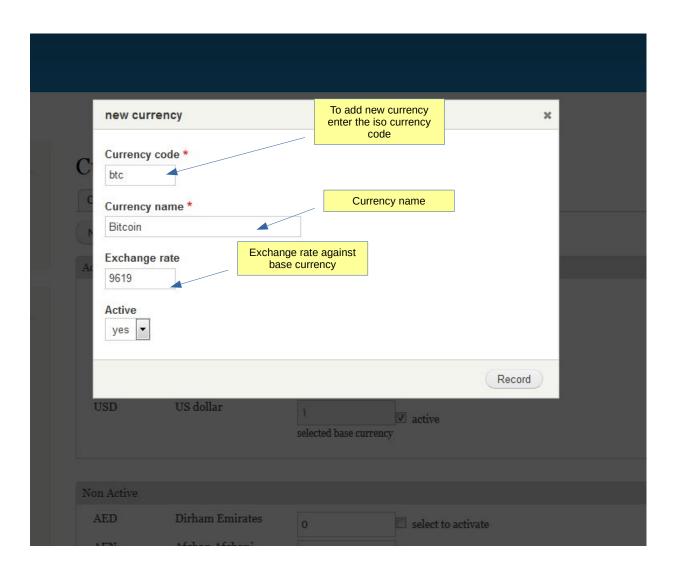

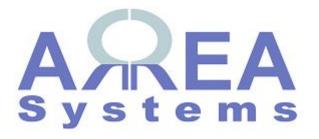

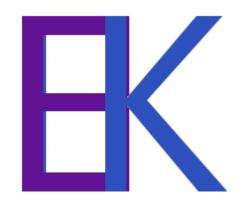